Distributed by MicroDAQ.com, Ltd. www.MicroDAQ.com (603) 746-5524

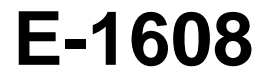

Ethernet-based High-speed Multifunction DAQ

# **User's Guide**

Document Revision 1 December 2014 © Copyright 2014

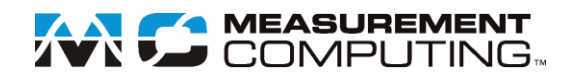

#### **Your new Measurement Computing product comes with a fantastic extra —**

# **Management committed to your satisfaction!**

Thank you for choosing a Measurement Computing product—and congratulations! You own the finest, and you can now enjoy the protection of the most comprehensive warranties and unmatched phone tech support. It's the embodiment of our mission:

To provide data acquisition hardware and software that will save time and save money.

Simple installations minimize the time between setting up your system and actually making measurements. We offer quick and simple access to outstanding live FREE technical support to help integrate MCC products into a DAQ system.

**Limited Lifetime Warranty:** Most MCC products are covered by a limited lifetime warranty against defects in materials or workmanship for the life of the product, to the original purchaser, unless otherwise noted. Any products found to be defective in material or workmanship will be repaired, replaced with same or similar device, or refunded at MCC's discretion. For specific information, please refer to the terms and conditions of sale.

**Harsh Environment Program**: Any Measurement Computing product that is damaged due to misuse, or any reason, may be eligible for replacement with the same or similar device for 50% of the current list price. I/O boards face some harsh environments, some harsher than the boards are designed to withstand. Contact MCC to determine your product's eligibility for this program.

**30 Day Money-Back Guarantee:** Any Measurement Computing Corporation product may be returned within 30 days of purchase for a full refund of the price paid for the product being returned. If you are not satisfied, or chose the wrong product by mistake, you do not have to keep it.

*These warranties are in lieu of all other warranties, expressed or implied, including any implied warranty of merchantability or*  fitness for a particular application. The remedies provided herein are the buyer's sole and exclusive remedies. Neither *Measurement Computing Corporation, nor its employees shall be liable for any direct or indirect, special, incidental or consequential damage arising from the use of its products, even if Measurement Computing Corporation has been notified in advance of the possibility of such damages.*

#### **Trademark and Copyright Information**

Measurement Computing Corporation, InstaCal, Universal Library, and the Measurement Computing logo are either trademarks or registered trademarks of Measurement Computing Corporation. Refer to the Copyrights & Trademarks section on [mccdaq.com/legal](http://www.mccdaq.com/legal.aspx) for more information about Measurement Computing trademarks. Other product and company names mentioned herein are trademarks or trade names of their respective companies.

© 2014 Measurement Computing Corporation. All rights reserved. No part of this publication may be reproduced, stored in a retrieval system, or transmitted, in any form by any means, electronic, mechanical, by photocopying, recording, or otherwise without the prior written permission of Measurement Computing Corporation.

#### **Notice**

Measurement Computing Corporation does not authorize any Measurement Computing Corporation product for use in life support systems and/or devices without prior written consent from Measurement Computing Corporation. Life support devices/systems are devices or systems that, a) are intended for surgical implantation into the body, or b) support or sustain life and whose failure to perform can be reasonably expected to result in injury. Measurement Computing Corporation products are not designed with the components required, and are not subject to the testing required to ensure a level of reliability suitable for the treatment and diagnosis of people.

# **Table of Contents**

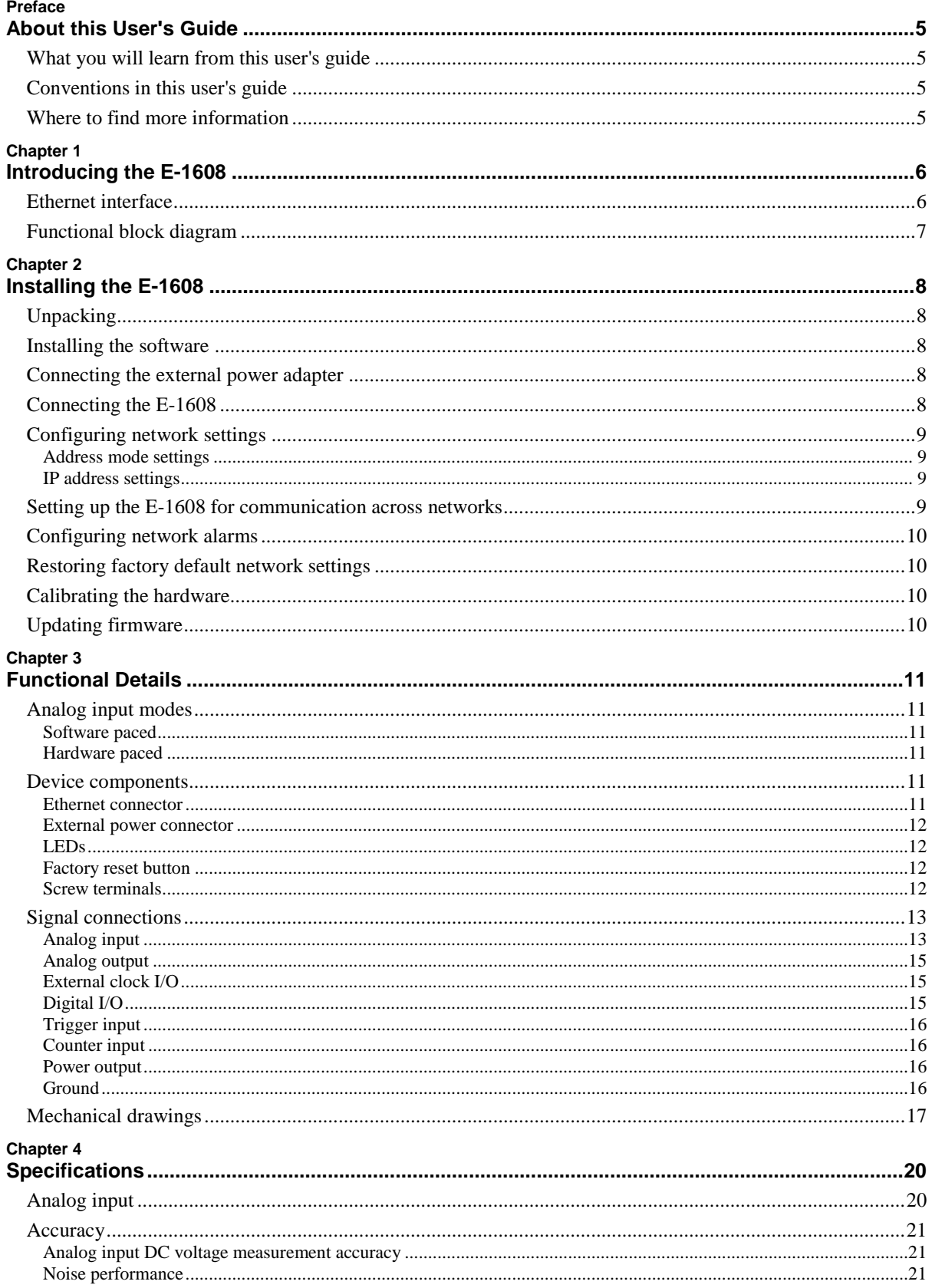

E-1608 User's Guide

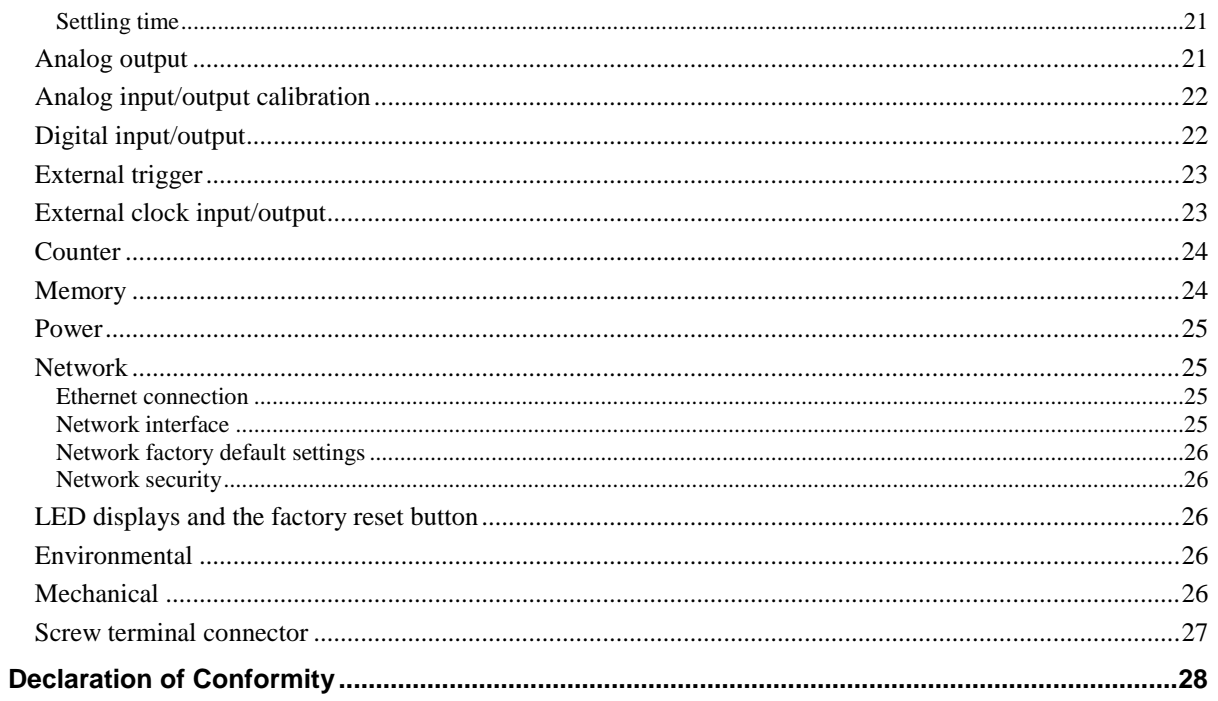

### *Preface*

# **About this User's Guide**

# **What you will learn from this user's guide**

This user's guide describes the Measurement Computing E-1608 data acquisition device and lists device specifications.

# **Conventions in this user's guide**

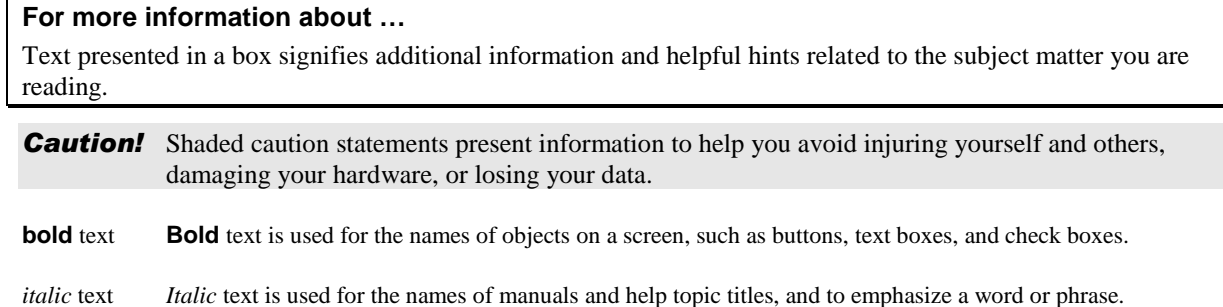

# **Where to find more information**

Additional information about E-1608 hardware is available on our website at [www.mccdaq.com.](http://www.mccdaq.com/) You can also contact Measurement Computing Corporation by phone, fax, or email with specific questions.

- Knowledgebase: [kb.mccdaq.com](http://kb.mccdaq.com/)
- Tech support form: [www.mccdaq.com/support/support\\_form.aspx](http://www.mccdaq.com/support/support_form.aspx)
- Email: [techsupport@mccdaq.com](mailto:techsupport@measurementcomputing.com)
- Phone: 508-946-5100 and follow the instructions for reaching Tech Support

## *Chapter 1*

# **Introducing the E-1608**

The E-1608 is compatible with both TCP/IP (IPv4 only) and *user datagram protocol* (UDP) network protocols.

The E-1608 provides the following features:

- Four differential (DIFF) or eight single-ended (SE) analog input channels (16-bit)
- Sample rates up to 250 kS/s aggregate
- Two analog output channels (16-bit)
- Eight individually configurable digital I/O channels
- One counter channel (32-bit) that counts TTL pulses
- **Screw terminals for field wiring connections**

The E-1608 is powered by a 5 volt power adapter.

## **Ethernet interface**

The E-1608 has one built-in 10/100 BASE-T auto-negotiation, high-speed communication port.

With the Ethernet interface, you can remotely access and configure your E-1608 from anywhere on the network. Only one computer can control the E-1608 at one time. The networking protocols are TCP/IP and UDP.

A unique *media access control* (MAC) address is assigned to each device at the factory.

You configure the Ethernet connection settings through software. A network name in the format  $E-1608$ xxxxxx, is assigned to the E-1608, where xxxxxx represents the lower six characters of the device MAC address.

*E-1608 User's Guide Introducing the E-1608*

# **Functional block diagram**

E-1608 functions are illustrated in the block diagram shown here.

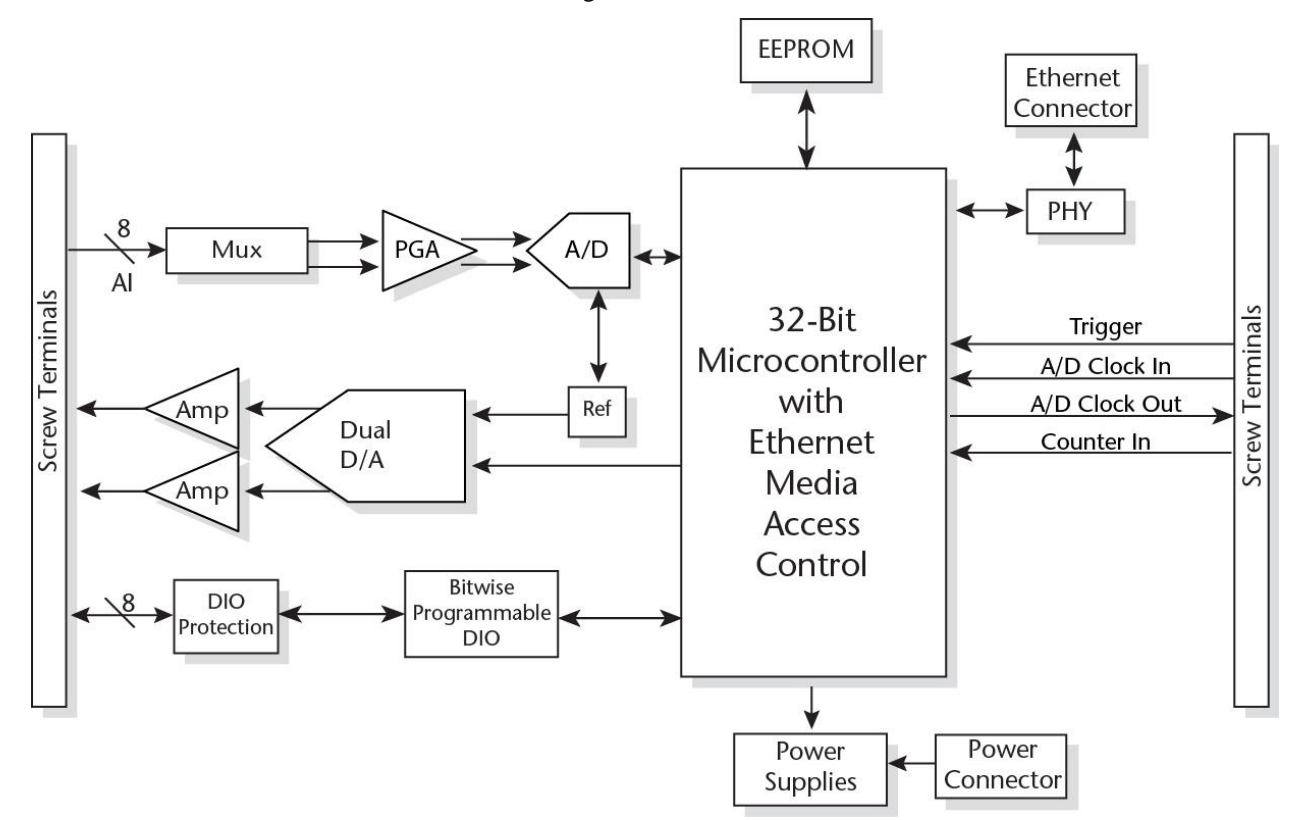

Figure 1. Functional block diagram

### *Chapter 2*

# **Installing the E-1608**

# **Unpacking**

As with any electronic device, you should take care while handling to avoid damage from static electricity. Before removing the device from its packaging, ground yourself using a wrist strap or by simply touching the computer chassis or other grounded object to eliminate any stored static charge.

Contact us immediately if any components are missing or damaged.

# **Installing the software**

Refer to the MCC DAQ Quick Start for instructions on installing the software on the MCC DAQ CD. Refer to the device product page on the Measurement Computing website for information about the included and optional software supported by the E-1608.

#### **Install the software before you install your device**

The driver needed to run the E-1608 is installed with the software. Therefore, you need to install the software package you plan to use before you install the hardware.

# **Connecting the external power adapter**

Power to the E-1608 is provided with the 5 V external power adapter (PS-5V1AEPS). Connect the adapter cord to the power connector on the E-1608 device, and plug the AC adapter into an electrical outlet.

The **Power** LED turns on when 5 V power is supplied to the E-1608. If the voltage supply is less than 3.3 V or more than 5.9 V, the **POWER** LED does not turn on.

Refer to [Figure 2](#page-10-0) on page 11 for the location of the **Power** LED.

# **Connecting the E-1608**

The E-1608 requires a TCP/IP and UDP connection to a network or computer. Use the standard Ethernet cable provided to connect the E-1608 to a 10Base-T- or 100Base-TX compatible Ethernet port, hub, or switch.

When connecting the E-1608 for the first time, make sure that you connect to a local network with DHCP enabled.

If you are unsure whether you have access to a local network or that DHCP is enabled on that network, you should use a direct connection to a Windows PC.

It may take a minute or two to detect the device and assign the address. The green **Link/activity** LED on the lower left of the Ethernet connector turns on when there is a valid Ethernet link, and blinks when network activity is detected.

Once the E-1608 is physically connected to the local network or PC, you can run the software (InstaCal for example) to establish a connection. If a connection cannot be established, make sure the device is using the default configuration by following the instructions in the [Restoring factory default network settings](#page-9-0) on page 10.

Once a connection is established and you can communicate to the device, you can change the configuration for other network scenarios.

*E-1608 User's Guide Installing the E-1608*

# **Configuring network settings**

The following E-1608 network settings are software-selectable. Only one user at a time can connect to the E-1608 to configure network options on the device. For typical local networks, the default settings are recommended.

#### **Address mode settings**

The address mode setting determines whether the default IP parameters (IPv4 address, subnet mask, and gateway) are assigned to the E-1608 or an auto-addressing method is used to assign these parameters.

#### **DHCP or link-local enabled (default)**

If connected to a network with a DHCP server, the service automatically assigns IP addresses to the E-1608.

If the connected network does not have a DHCP server, the address stored in the default IP address is assigned to the E-1608.

If the E-1608 is directly connected to a Windows PC, a link-local address is assigned to the device. A link-local address is valid only for communications between the E-1608 and the PC to which it is connected

#### **DHCP Only**

Enables configuration by a DHCP server if one is available. The E-1608 is assigned an IP address shortly after it is powered up and attached to the network.

#### **Link Local Only**

The E-1608 is assigned a link-local IP address by the Windows PC to which it is connected. A link-local address is valid only for communications between the E-1608 and the PC to which it is connected.

#### **Static**

The default **IPv4 Address** is manually configured on the E-1608.

#### **IP address settings**

The default settings of the following IP address are assigned to the E-1608 when automatic addressing is disabled or not available (DHCP or Link Local for example)

- **IPv4 address** The IP address that is stored on the device. The default IPv4 address is 192.168.0.101.
- **Subnet mask** The Subnet mask that is stored on the E-1608 . The subnet mask determines the number of bits of the IP address that is used for the host portion of the address vs. the number of bits used for the network portion. The default subnet mask is 255.255.255.000
- **Gateway** The gateway IP address that is stored on the E-1608. The gateway address of the device that bridges subnets within a network. The default gateway is 192.168.0.1

#### **Connection code**

A number between 0 (default) and 999999999. Change this number from its default of 0 to prevent other users from connecting to and configuring the device. The device remains visible to other users on the network, but connection by another user is not allowed.

## **Setting up the E-1608 for communication across networks**

In order to communicate with the E-1608 from a computer connected to a different network – such as over the Internet – you must change the network configuration of the network router.

In the following procedure, the E-1608 is installed on the *host* LAN, and the computer is installed on the *client* LAN.

*Caution!* This procedure should only be performed by a network administrator or computer professional. Incorrect settings can significantly disrupt a network.

*E-1608 User's Guide Installing the E-1608*

- 1. Assuming you have successfully connected to a local network, determine the IP address of the device. If the address was assigned by DHCP, it is recommended you change it to a static address by setting the default address to the address assigned and setting the device network configuration to static.
- 2. Configure the firewall/router to forward incoming traffic to the following ports to the IP address assigned to the device:
	- o UDP:54211 (discovery)
	- o TCP:54211 (commands)
	- o TCP:54212 (scan data)
- 3. On the computer connected to the client LAN, manually enter the WAN address of the host router, and specify the ports that were forwarded to connect to the remote E-1608.

If the ports listed above are not available on your router, you can use the following guidelines to select different ports: The first port must be configured for both UDP and TCP. The second port must be adjacent to the first and configured for TCP. For example, you could use 54221 (TCP and UDP) and 54222 (TCP).

# **Configuring network alarms**

You can use software to configure any digital output bit and/or each analog output channel to generate specific values to indicate when the device is connected and/or disconnected.

The settings can also be used to initialize an output to a specific value when the device connects or disconnects from the network.

# <span id="page-9-0"></span>**Restoring factory default network settings**

To reset the network configuration settings to the factory default values, complete the following steps (refer to [Device components](#page-10-0) on page 11 for the location of this button):

- 1. Remove power from the device.
- 2. Press and hold the **Factory reset** button while re-applying power.
- 3. Hold the button for at least four seconds until both the **Power** and **Activity** LEDs blink , indicating that the settings have been restored to the factory defaults.
- 4. Release the button so the device continues startup with the default settings. If the button is released before the two LEDs blink, the settings are not affected and the device starts up normally.

If InstaCal is open when default settings are restored, click the **Refresh Boards** button on the InstaCal toolbar to reflect the changes.

# **Calibrating the hardware**

The Measurement Computing Manufacturing Test department performs the initial factory calibration. Contact Measurement Computing for details about how to return your device and have it calibrated to the factory specifications. The recommended calibration interval is one year.

Field calibration is not supported.

# **Updating firmware**

Your DAQ device contains firmware that can be updated in the field if required. Firmware is available for download a[t www.mccdaq.com/firmware.aspx.](http://www.mccdaq.com/firmware.aspx) MCC recommends that you check this page periodically to see if an update to your device firmware is available.

### *Chapter 3*

# **Functional Details**

# **Analog input modes**

The E-1608 can acquire analog input data in two basic modes – software paced and hardware paced.

#### **Software paced**

You can acquire one analog sample at a time in software-paced mode. You initiate the A/D conversion with a software command. The analog value is converted to digital data and returned to the computer. Repeat this procedure until you have the total number of samples that you want.

The sample rate in software paced mode is system-dependent and can range from 1000 S/s to 5000 S/s on local networks (lower over the Internet or wireless networks).

#### **Hardware paced**

You can acquire data from up to eight channels in hardware-paced mode. The analog data is continuously acquired, converted to digital values, and written into the FIFO buffer on the device until you stop the scan. The FIFO buffer is serviced in blocks as the data is transferred from the FIFO buffer to the computer memory buffer. You start a continuous scan with either a software command or with an external hardware trigger event.

The maximum sample rate in hardware paced-mode from one to eight channels is 250 kS/s aggregate on local hardwired networks (may be lower over the Internet or local wireless networks).

### **Device components**

Device components are shown in [Figure 2.](#page-10-0) Note that each screw terminal location is unpopulated.

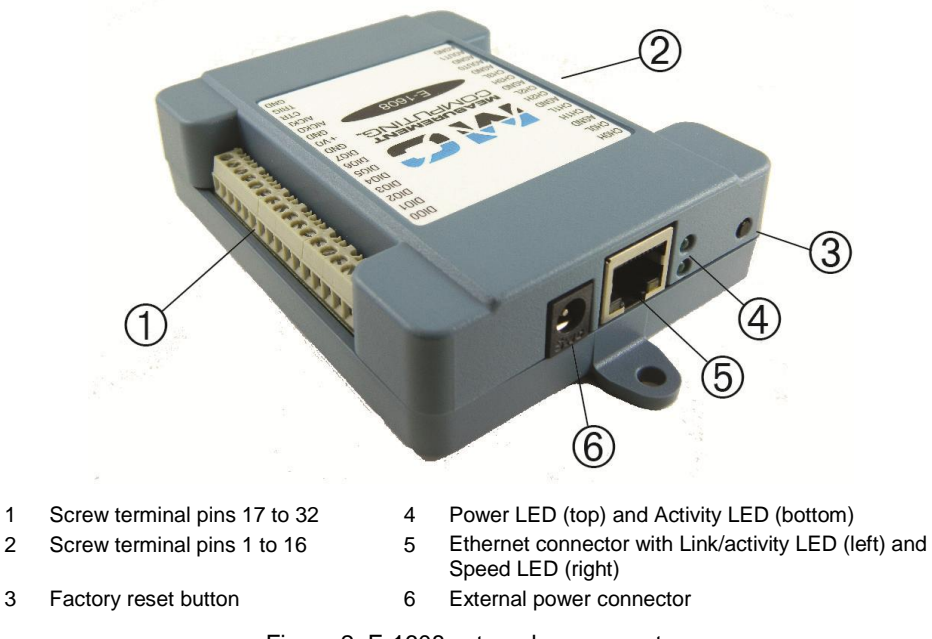

Figure 2. E-1608 external components

#### <span id="page-10-0"></span>**Ethernet connector**

The E-1608 has one 10/100 BASE-T, auto-negotiation, high-speed communication port. The port connector is an RJ-45, eight-position connector. The Ethernet port accepts CAT-5 shielded or unshielded twisted pair cable.

The maximum communication distance without using a repeater is 100 meters. You can send your data 100 meters at data speeds of up to 100 Mbps using only one Ethernet cable connected to your computer.

#### **External power connector**

Connect the 5 V external power adapter (PS-5V1AEPS) to this connector to provide 5 V external power to the E-1608.

#### **LEDs**

The **Power** LED is steady green when external power between 3.3V to 5.9 V is supplied to the E-1608.

The **Power** LED turns off when:

- power is not supplied by the external supply (make sure that the supply is fully connected to the power connector)
- the input power is outside of the specified voltage range of the external supply (3.3V to 5.9 V ), causing a power fault

The E-1608 has an onboard voltage supervisory circuit that monitors the 5 V external power supply.

The **Activity** LED is on when there is a valid host connection, and blinks when a command is received or an analog input scan is running.

#### **Ethernet connector LEDS**

The green **Link/activity** LED on the lower left of the Ethernet connector is on when there is a valid Ethernet link, and blinks when network activity is detected.

The yellow **Speed** LED on the lower right of the Ethernet connector is on when the transmission speed is 100 Mbps, and off when the transmission speed is 10 Mbps or there is no link.

#### **Factory reset button**

Use the factory reset button to reset network configuration settings to the factory default values.

Refer to [Restoring factory default network settings](#page-9-0) [on page 10](#page-9-0) to learn about resetting these values.

#### **Screw terminals**

The E-1608 device screw terminals provide the following connections:

- Eight SE or four DIFF (**CH0H/CH0L** to **CH3H/CH3L**) analog input connections
- Eight digital I/O connections (**DIO0** to **DIO7**)
- Two analog output connections (**AOUT0**, **AOUT1**)
- One external clock input (**AICKI**) and one external clock output (**AICKO**) for analog inputs
- One digital trigger input (**TRIG**)
- One counter input (**CTR**)
- One power output (**+VO**)
- Six analog ground (**AGND**) and three digital ground (**GND**) connections

#### Distributed by MicroDAQ.com, Ltd. www.MicroDAQ.com (603) 746-5524

*E-1608 User's Guide Functional Details*

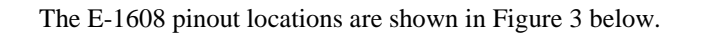

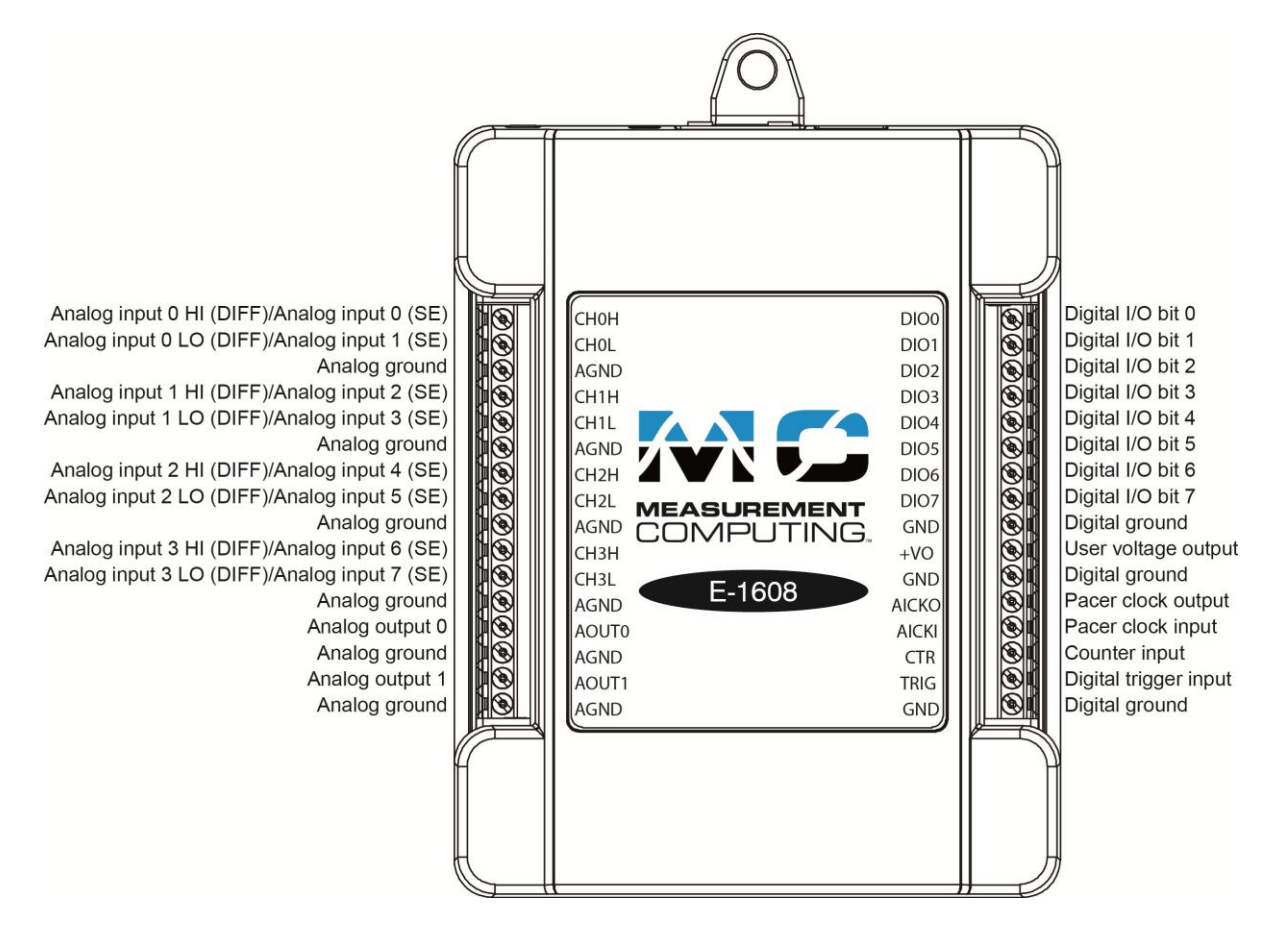

Figure 3. E-1608 pinout

# **Signal connections**

#### <span id="page-12-0"></span>**Analog input**

You can configure the analog inputs for SE or DIFF mode. The input voltage range is software selectable for  $\pm 10$  V,  $\pm 5$  V,  $\pm 2$  V, or  $\pm 1$  V.

With SE mode, connect up to eight inputs to **CH0x** to **CH3x**. SE mode requires two wires:

- Connect one wire to the signal you want to measure (**CH#x**).
- Connect one wire to the analog ground reference (**AGND**).

With DIFF mode, connect up to four differential inputs to **CH0H/CH0L** to **CH3H/CH3L**. DIFF mode requires two wires plus a ground reference:

- **Connect one wire to the high/positive signal (CHxH).**
- Connect one wire to the low/negative signal (**CHxL**).
- Connect one wire to the analog ground reference (**AGND**).

#### **Floating voltage source**

When connecting DIFF voltage inputs to a *floating* voltage source, make sure the DIFF input channel has a DC return path to ground. To create this path, connect a resistor from each low channel input to an AGND pin. A value of approximately 100 kΩ can be used for most applications.

Leave unused input channels either floating or tied to an AGND terminal. Source impedances should be kept as small as possible to avoid settling time and accuracy errors.

[Figure 4](#page-13-0) shows DIFF channels 0-3 connected to a ground path resistor.

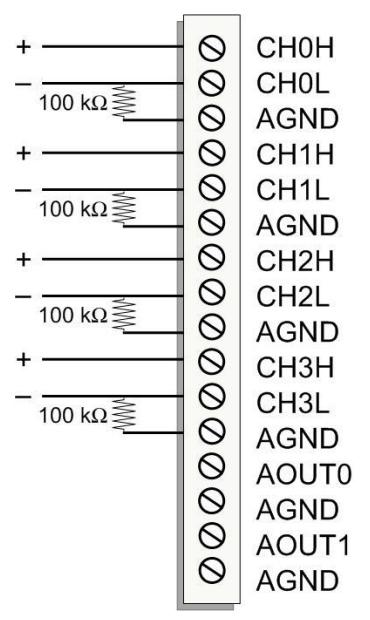

Figure 4. DIFF connections with ground path resistor

#### <span id="page-13-0"></span>**Channel-Gain queue**

The channel-gain queue feature allows you to configure a list of channels, modes, and gains for each scan. The settings are stored in a channel-gain queue list that is written to local memory on the device.

The channel-gain queue list contains one or more channel numbers, modes, and range settings. You can configure up to 8 elements. The channels can be listed in any order, and can include duplicate channels for sampling at different ranges.

<span id="page-13-1"></span>An example of a 4-element list is shown in the table [below.](#page-13-1)

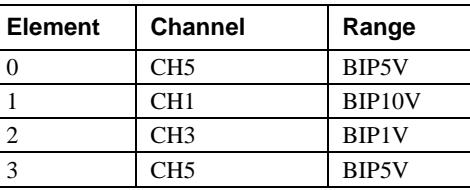

Sample channel gain queue list (SE mode)

Carefully match the gain to the expected voltage range on the associated channel or an over range condition may occur. Although this condition does not damage the device, it does produce a useless full-scale reading, and can introduce a long recovery time due to saturation of the input channel.

#### **For more information about analog signal connections**

For more information about analog input connections, refer to the *Guide to DAQ Signal Connections* (this document is available on our website at [www.mccdaq.com/signals/signals.pdf\)](http://www.measurementcomputing.com/signals/signals.pdf).

#### **Analog output**

Two 16-bit analog outputs are available at AOUT0 and AOUT1.

Each analog output channel has an output range of  $\pm 10$  V. Throughput is system-dependent.

The D/A is software-paced. Each 16-bit analog output (**AOUT0** and **AOUT1**) can be updated simultaneously at rates from 1000 S/s to 5000 S/s. This is the typical throughput when the device and host are both hard-wired to the same local network. Typical throughput is not guaranteed if a wireless connection is involved or data is sent over the Internet.

#### **External clock I/O**

The E-1608 provides one external clock input (**AICKI**) and one clock output (**AICKO**) for analog inputs.

- You can connect an external clock signal to **AICKI**.
- When using the internal clock, **AICKO** outputs the ADC scan clock.

#### **Digital I/O**

You can connect up to eight digital I/O lines to **DIO0** through **DIO7**. Each digital channel is individually configurable for input or output. The digital I/O terminals can detect the state of any TTL-level input and offer . advanced BiCMOS output.

Refer to the schematic shown in [Figure 5.](#page-14-0)

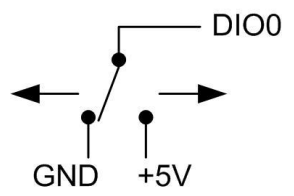

Figure 5. Schematic showing switch detection by digital channel DIO0

<span id="page-14-0"></span>If you set the switch to the +5 V input, DIO0 reads *TRUE* (1). If you move the switch to GND, DIO0 reads *FALSE* (0).

#### **Pull-up/down configuration**

Unconnected inputs are pulled high by default to 5 V through 47 kΩ resistors via jumper **W3** on the circuit board (see [Figure 6\)](#page-14-1).

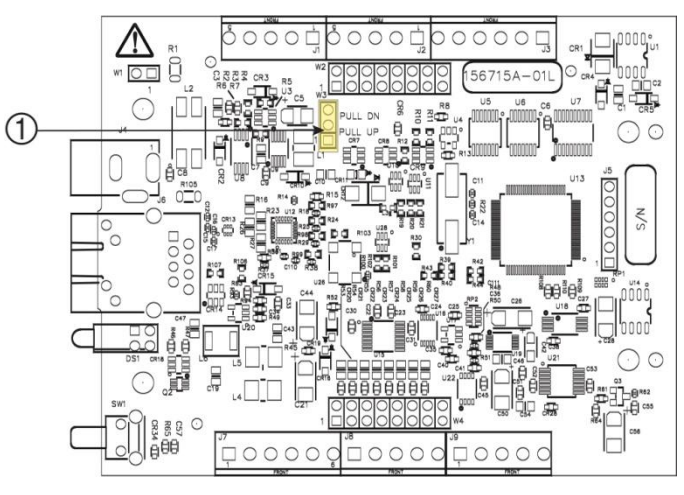

1 W3 pull-up/pull-down jumper

Figure 6. W3 jumper location

<span id="page-14-1"></span>The pull-up/pull-down voltage is common to all 47 kΩ resistors. Jumper W3 is configured by default for pullup.

[Figure 7](#page-15-0) shows the jumper configured for pull-up and pull-down.

*Caution!* The discharge of static electricity can damage some electronic components. Before touching the board, ground yourself using a wrist strap or touch the computer chassis or other grounded object to eliminate any stored static charge.

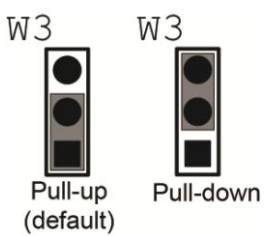

Figure 7. W3 jumper configurations

#### <span id="page-15-0"></span>**For more information about digital signal connections**

For general information about digital signal connections and digital I/O techniques, refer to the *Guide to Signal Connections* (available on our web site at [www.mccdaq.com/signals/signals.pdf\)](http://www.mccdaq.com/signals/signals.pdf).

#### **Trigger input**

The **TRIG** terminal is an external digital trigger input. The trigger mode is software selectable for edge or level sensitive.

- Edge sensitive mode is configurable for rising or falling edge.
- Level sensitive mode is configurable for high or low level.

The default setting at power up is edge sensitive, rising edge.

#### **Counter input**

The **CTR** terminal is a 32-bit event counter that can accept frequency inputs up to 10 MHz. The internal counter increments when the TTL levels transition from low to high.

#### **Power output**

The **+VO** terminal can output up to 10 mA maximum. You can use this terminal to supply power to external devices or circuitry.

#### **Ground**

The analog ground (**AGND**) terminals provide a common ground for all analog channels.

The digital ground (**GND**) terminals provide a common ground for the digital, counter, timer, and clock channels and the power terminal.

# **Mechanical drawings**

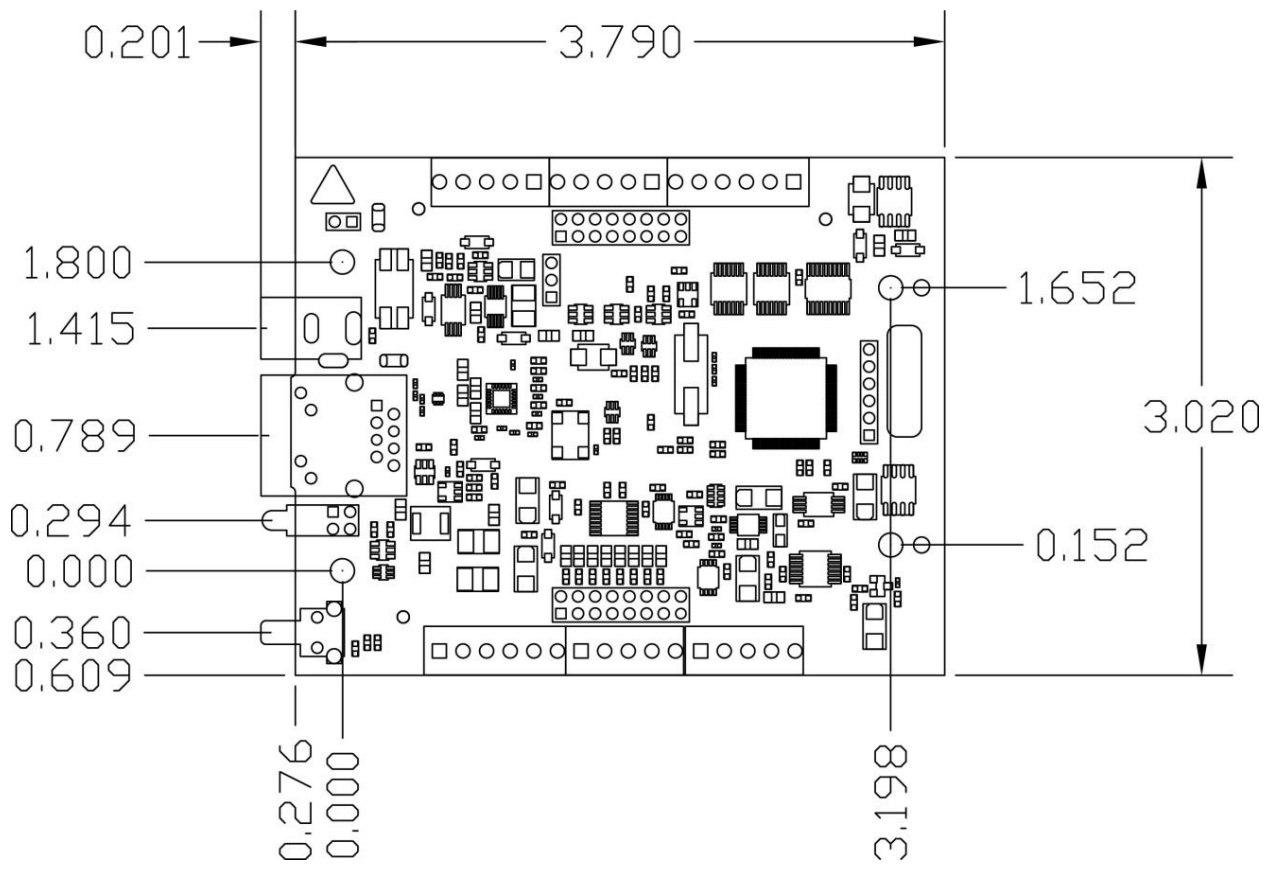

Figure 8. E-1608 device circuit board dimensions

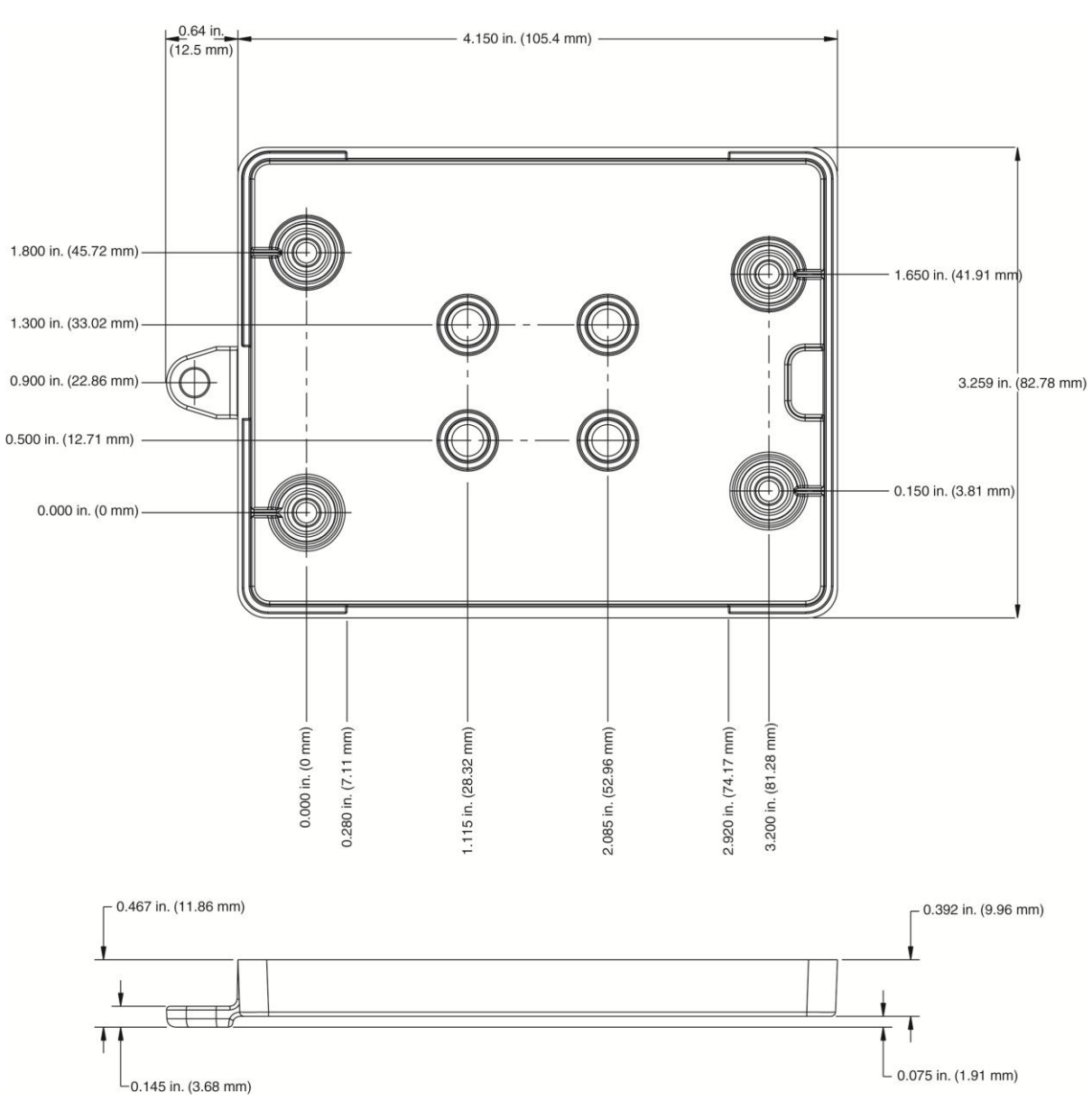

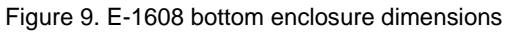

## Distributed by MicroDAQ.com, Ltd. www.MicroDAQ.com (603) 746-5524

*E-1608 User's Guide Functional Details*

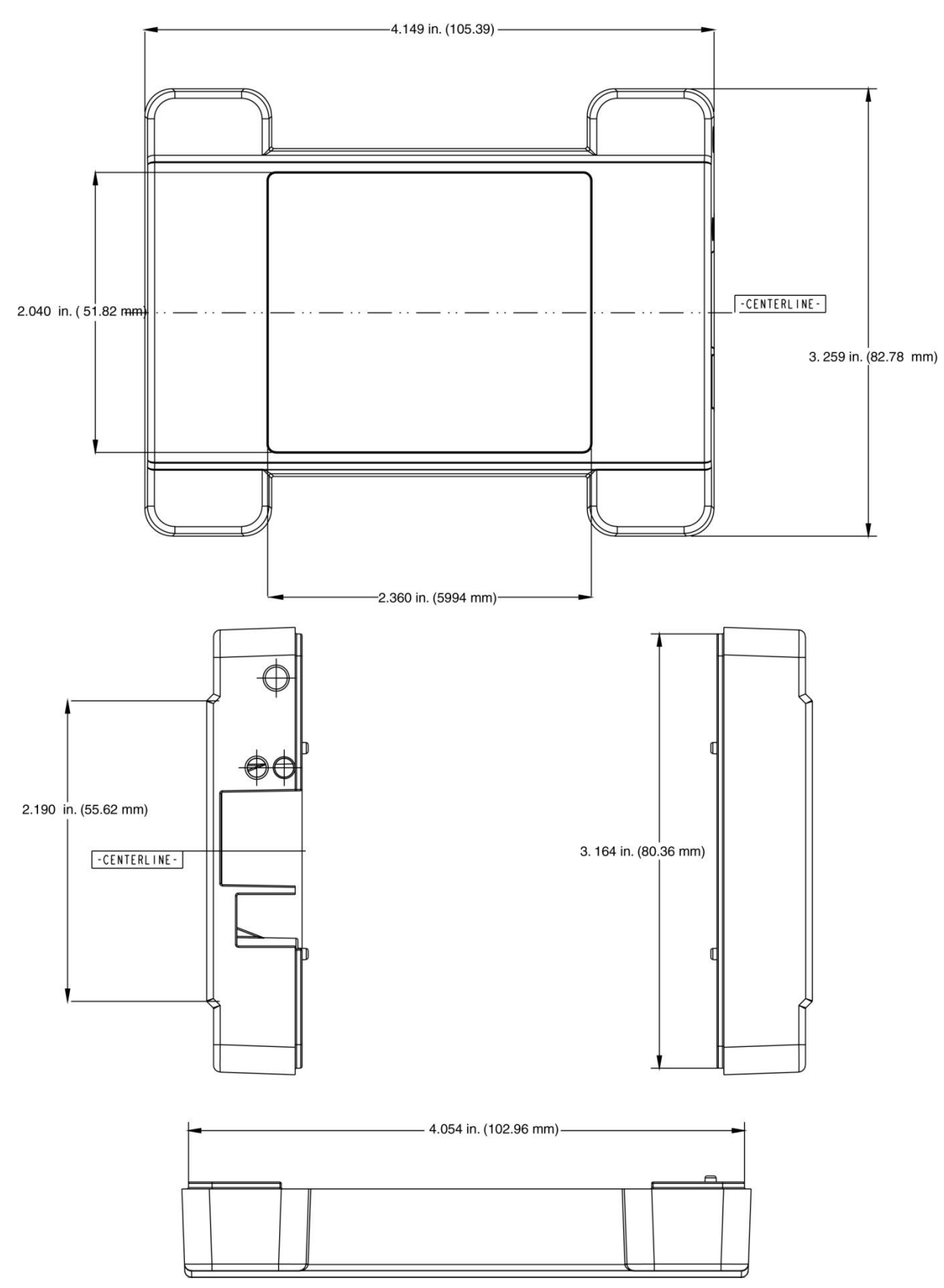

Figure 10. E-1608 top enclosure dimensions

#### *Chapter 4*

# **Specifications**

**All specifications are subject to change without notice. Typical for 25 °C unless otherwise specified. Specifications in** *italic* **text are guaranteed by design.**

# **Analog input**

Table 1. General analog input specifications

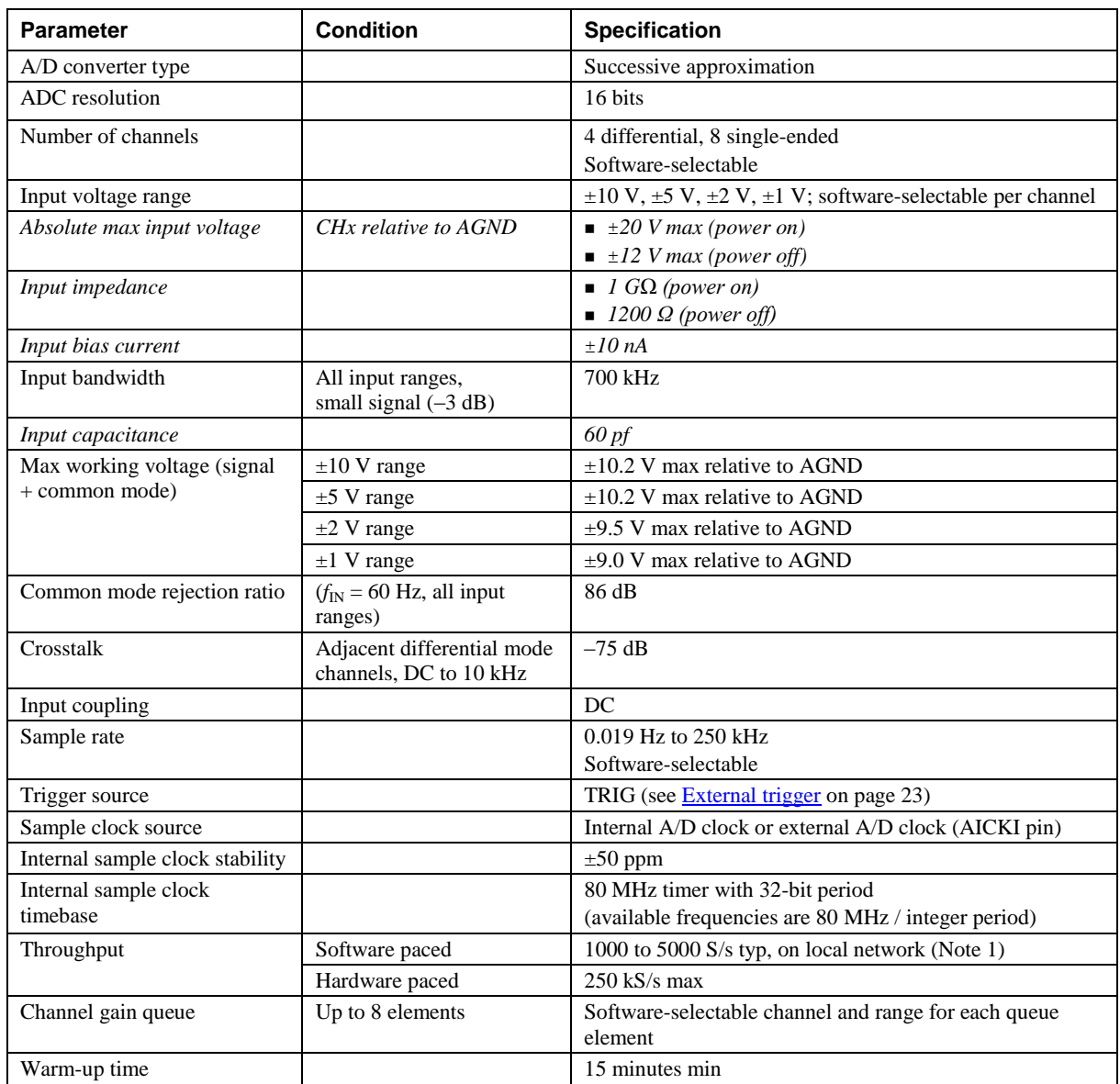

**Note 1:** This is the typical throughput when the device and host are both connected by Ethernet to the same local network. The throughput can vary significantly if a wireless connection is involved or data is sent over the internet and is not guaranteed.

## **Accuracy**

#### **Analog input DC voltage measurement accuracy**

Table 2. DC Accuracy components and specifications. All values are  $(\pm)$ 

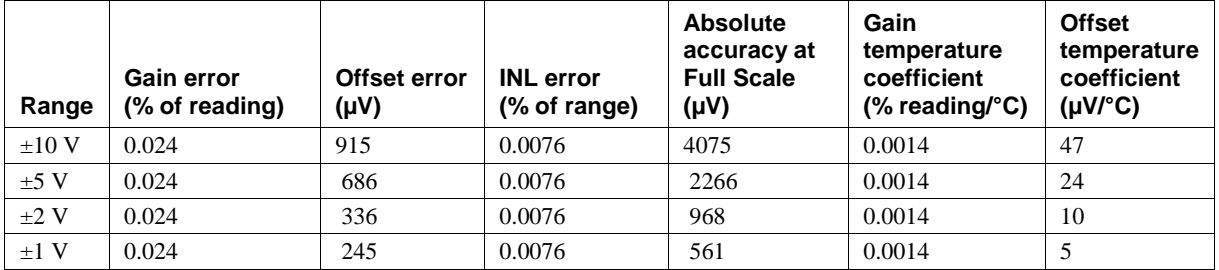

#### **Noise performance**

For the peak-to-peak noise distribution test, a differential input channel is connected to AGND at the input terminal block, and 16384 samples are acquired at the maximum rate available at each setting.

| Range      | Counts | <b>LSBrms</b> |
|------------|--------|---------------|
| $\pm 10$ V |        | 0.91          |
| $±5$ V     |        | 0.91          |
| $\pm 2$ V  | -      | 1.06          |
| $\pm 1$ V  |        | 1.36          |

Table 3. Noise performance specifications

#### **Settling time**

Settling time is defined as the accuracy that can be expected after one conversion when switching from a channel with a DC input at one extreme of full scale to another channel with a DC input at the other extreme of full scale. Both input channels are configured for the same input range.

|            |        |        | Range  4 µS settling accuracy (% FSR) 6 µS settling accuracy (% FSR)  10 µS settling accuracy (% FSR) |
|------------|--------|--------|----------------------------------------------------------------------------------------------------|
| $\pm 10$ V | 0.0061 | 0.0031 | 0.0015                                                                                                |
| $\pm 5$ V  | 0.0061 | 0.0031 | 0.0015                                                                                                |
| $+2$ V     | 0.0061 | 0.0031 | 0.0015                                                                                                |
| $\pm 1$ V  | 0.0061 | 0.0031 | 0.0015                                                                                                |

Table 4. Input settling time specifications in µS, typical

# **Analog output**

Table 5. Analog output specifications

| <b>Parameter</b>              | <b>Condition</b>       | <b>Specification</b>                              |
|-------------------------------|------------------------|---------------------------------------------------|
| Number of channels            |                        | 2                                                 |
| Resolution                    |                        | 16 bits                                           |
| Output ranges                 | Calibrated             | $\pm 10$ V                                        |
|                               | Powered on             | Duration: 5 ms<br>Amplitude: $2 \text{ V p-p}$    |
| Output transient              | Powered off            | Duration: 400 ms<br>Amplitude: $10 \text{ V p-p}$ |
| Differential<br>non-linearity | 16-bit monotonic       | $\pm 0.35$ LSB typ<br>$\pm$ 1 LSB max             |
| Output current                | AOUT <sub>x</sub> pins | $\pm 3.5$ mA max (Note 2)                         |

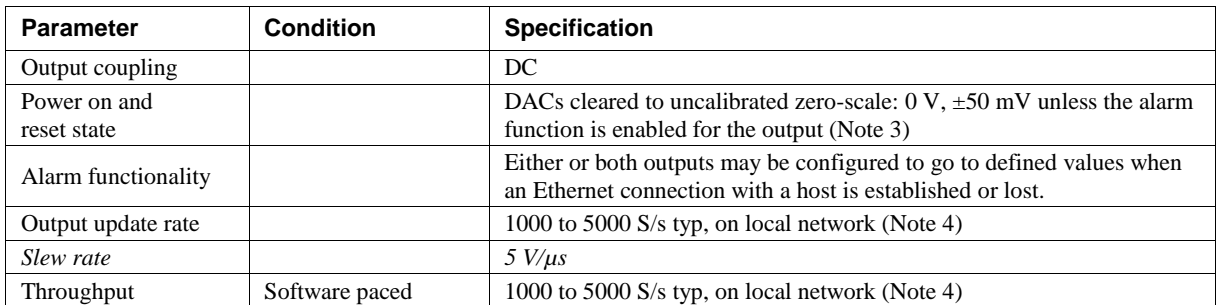

**Note 2:** Leave unused AOUTx output channels disconnected.

**Note 3:** AOUTx defaults to 0 V whenever the device is powered on or a reset command is issued to the device, unless the alarm functionality is enabled for the output.

**Note 4:** This is the typical throughput when the device and host are both connected by Ethernet to the same local network. The throughput can vary significantly, and typical throughput is not guaranteed if a wireless connection is involved or data is sent over the internet.

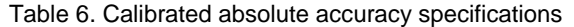

| Range      | Absolute accuracy (±LSB) |
|------------|--------------------------|
| $\pm 10$ V | $\circ$<br>LO.,          |

Table 7. Calibrated absolute accuracy components specifications

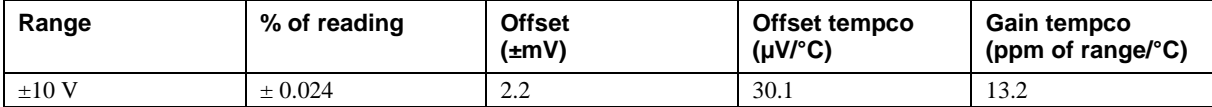

Table 8. Relative accuracy specifications (±LSB)

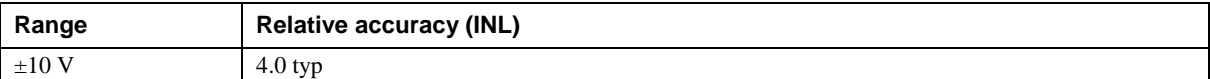

# **Analog input/output calibration**

Table 9. Analog input/output calibration specifications

| Parameter                | <b>Specification</b>         |
|--------------------------|------------------------------|
| Recommended warm-up time | 15 minutes min               |
| Calibration method       | Factory                      |
| Calibration interval     | 1 year (factory calibration) |

# **Digital input/output**

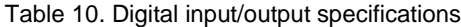

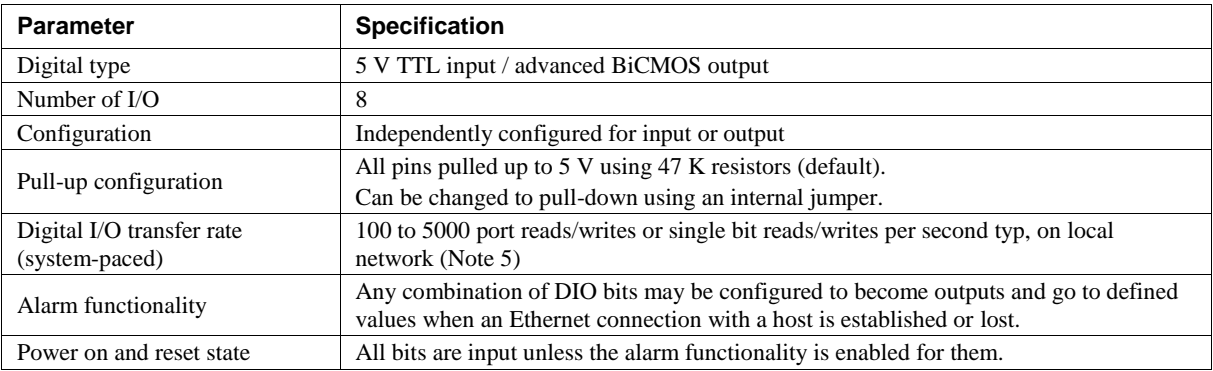

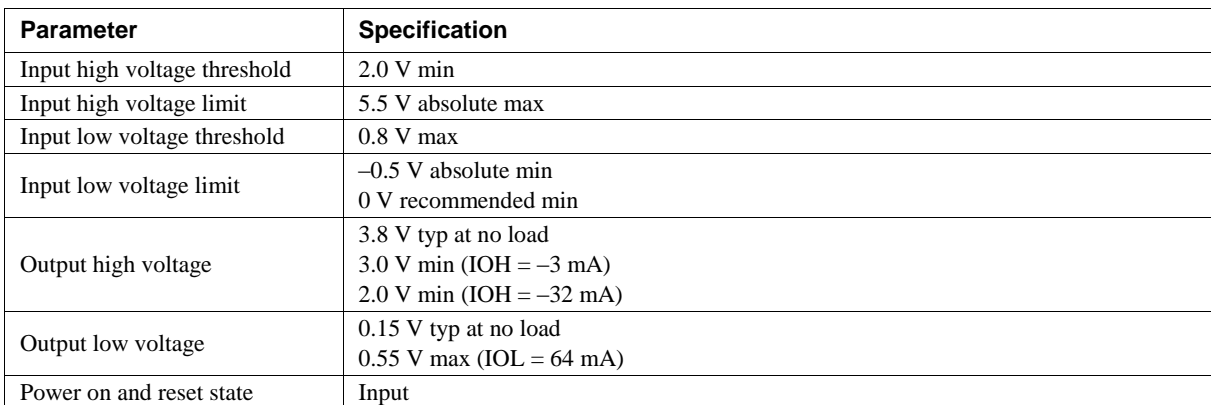

**Note 5:** This is the typical throughput when the device and host are both connected by Ethernet to the same local network. The throughput can vary significantly, and typical throughput is not guaranteed if a wireless connection is involved or data is sent over the internet.

# <span id="page-22-0"></span>**External trigger**

| <b>Parameter</b>             | <b>Condition</b>    | <b>Specification</b>                                                                                         |
|------------------------------|---------------------|----------------------------------------------------------------------------------------------------|
| Trigger source               | External digital    | <b>TRIG</b>                                                                                                  |
| Trigger mode                 | Software-selectable | Edge or level sensitive: user configurable for CMOS<br>compatible rising or falling edge, high or low level. |
| Trigger latency              |                     | $2 \mu s + 1$ pacer clock cycle max                                                                          |
| Trigger pulse width          |                     | $1 \mu s$ min                                                                                                |
| Input type                   |                     | Schmitt trigger, 47 k $\Omega$ pull-down to ground                                                           |
| Schmitt trigger hysteresis   |                     | $1.01$ V typ                                                                                                 |
|                              |                     | $0.6 V$ min                                                                                                  |
|                              |                     | $1.5 V$ max                                                                                                  |
| Input high voltage threshold |                     | 2.43 V typ                                                                                                   |
|                              |                     | 1.9 V min                                                                                                    |
|                              |                     | $3.1 V$ max                                                                                                  |
| Input high voltage limit     |                     | 5.5 V absolute max                                                                                           |
| Input low voltage threshold  |                     | $1.42$ V typ                                                                                                 |
|                              |                     | $1.0 V$ min                                                                                                  |
|                              |                     | $2.0 V$ max                                                                                                  |
| Input low voltage limit      |                     | $-0.5$ V absolute min                                                                                        |
|                              |                     | 0 V recommended min                                                                                          |

Table 11. External trigger specifications

# **External clock input/output**

Table 12. External clock I/O specifications

| <b>Parameter</b>  | <b>Specification</b>                                         |  |
|-------------------|--------------------------------------------------------------|--|
| Terminal names    | AICKI, AICKO                                                 |  |
| Terminal types    | AICKI: Input (receives A/D pacer clock from external source) |  |
|                   | AICKO: Output (outputs internal A/D pacer clock)             |  |
| Input clock rate  | 250 kHz max                                                  |  |
| Clock pulse width | $AICKI: 1 \mu s min$                                         |  |
|                   | $AICKO: 1.8 \mu s min$                                       |  |
| Clock mode        | Edge-sensitive, rising                                       |  |
| Input type        | Schmitt trigger, 47 k $\Omega$ pull-down to ground           |  |

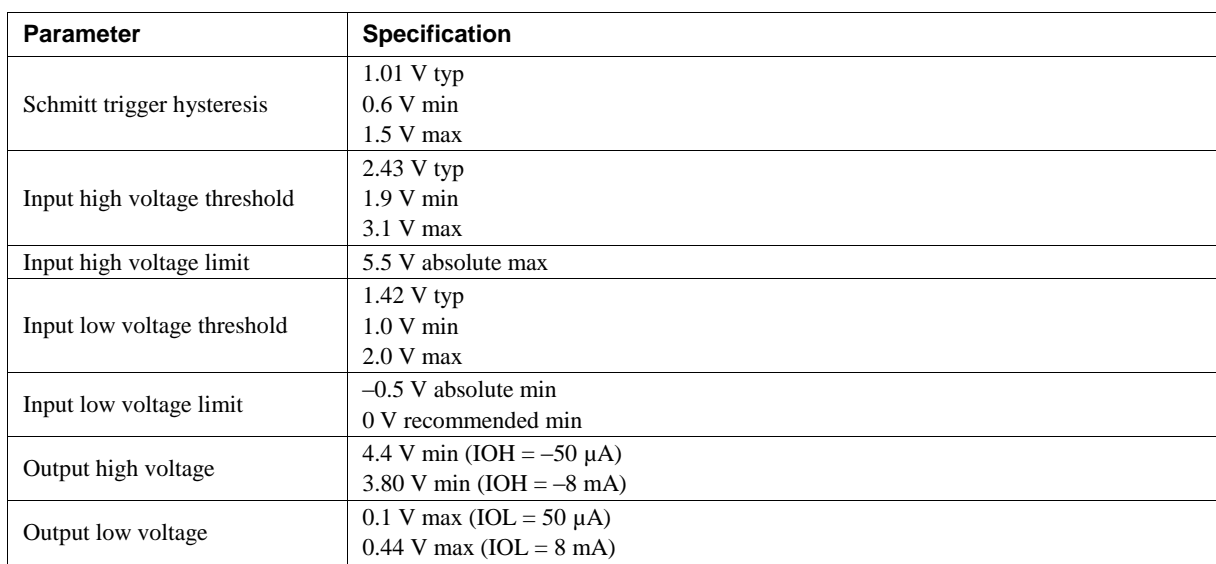

# **Counter**

Table 13. Counter specifications

| <b>Parameter</b>             | <b>Specification</b>                               |
|------------------------------|----------------------------------------------------|
| Pin name                     | <b>CTR</b>                                         |
| Counter type                 | Event counter                                      |
| Number of channels           | 1                                                  |
| Input type                   | Schmitt trigger, 47 k $\Omega$ pull-down to ground |
| Input source                 | CTR screw terminal                                 |
| Resolution                   | 32 bits                                            |
| Schmitt trigger hysteresis   | $1.01$ V typ                                       |
|                              | $0.6 V$ min                                        |
|                              | $1.5 V$ max                                        |
| Input high voltage threshold | 2.43 V typ                                         |
|                              | 1.9 V min                                          |
|                              | 3.1 V max                                          |
| Input high voltage limit     | 5.5 V absolute max                                 |
| Input low voltage threshold  | 1.42 V typ                                         |
|                              | $1.0 V$ min                                        |
|                              | $2.0 V$ max                                        |
| Input low voltage limit      | $-0.5$ V absolute min                              |
|                              | 0 V recommended min                                |
| Input frequency              | 10 MHz max                                         |
| High pulse width             | $50$ ns min                                        |
| Low pulse width              | $50$ ns min                                        |

# **Memory**

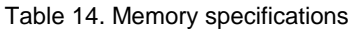

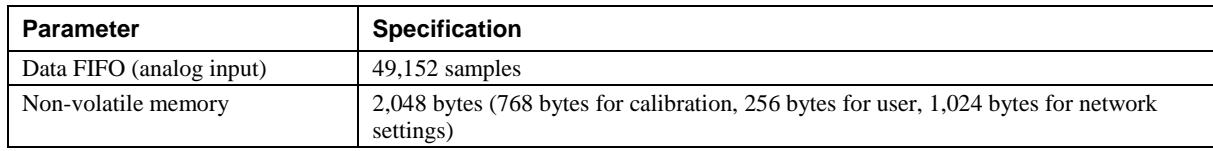

## **Power**

Table 15. Power specifications

| <b>Parameter</b>          | <b>Condition</b>            | <b>Specification</b>                                                 |
|---------------------------|-----------------------------|----------------------------------------------------------------------|
| External power supply     |                             | 5V, 1A                                                               |
| Supply current            | Quiescent current           | 330 mA typical (Note 6)<br>710 mA max including all external loading |
| User output voltage range | Available at $+VO$ terminal | 4.40 V min to 5.25 V max, assumes supplied<br>AC adapter is used     |
| User output current       | Available at $+VO$ terminal | $10 \text{ mA max}$                                                  |

**Note 6:** This is the total quiescent current requirement for the device that includes the LEDs. This does not include any potential loading of the digital I/O bits, +VO terminal, or the AOUTx outputs.

# **Network**

#### **Ethernet connection**

Table 16. Ethernet connection specifications

| <b>Parameter</b>           | <b>Specification</b>         |
|----------------------------|------------------------------|
| Ethernet type              | 100 Base-TX<br>10 Base-T     |
| <b>Communication rates</b> | 10/100 Mbps, auto-negotiated |
| Connector                  | $RJ-45$ , 8 position         |
| Cable length               | 100 meters max               |
| Additional parameters      | <b>HP</b> Auto-MDIX support  |

#### **Network interface**

Table 17. Factory default specifications

| <b>Parameter</b>         | <b>Specification</b>                                                                     |
|--------------------------|------------------------------------------------------------------------------------------|
| Protocols used           | TCP/IP (IPv4 only), UDP                                                                  |
|                          | $UDP:54211$ (discovery)                                                                  |
| Network ports used       | UDP:6234 (bootloader only)                                                               |
|                          | TCP:54211 (commands)                                                                     |
|                          | $TCP:54212$ (scan data)                                                                  |
| Network IP configuration | DHCP + link-local, DHCP, static, link-local                                              |
| Network name             | $E-1608-xxxxxx$ , where $xxxxxx$ are the lower 6 digits of the device MAC address        |
| Network name publication | By NBNS (responds to b-node broadcasts, therefore only available on the local<br>subnet) |

### **Network factory default settings**

Table 18. Factory default specifications

| <b>Parameter</b>             | <b>Specification</b>        |
|------------------------------|-----------------------------|
| Factory default IP address   | 192.168.0.101               |
| Factory default subnet mask  | 255.255.255.0               |
| Factory default Gateway      | 192.168.0.1                 |
| Factory default DHCP setting | $DHCP + link-local$ enabled |

#### **Network security**

Table 19. Factory default specifications

| <b>Parameter</b>              | <b>Specification</b>                                                                                                    |
|-------------------------------|----------------------------------------------------------------------------------------------------|
| Security implementation       | TCP sockets are not opened unless application sends the correct PIN code (stored in<br>non-volatile memory, may be changed by user, default value 0000) |
| Number of concurrent sessions |                                                                                                    |
| Vulnerabilities               | TCP Sequence Number Approximation Vulnerability                                                                                                    |

# **LED displays and the factory reset button**

Table 20. LED and button configurations

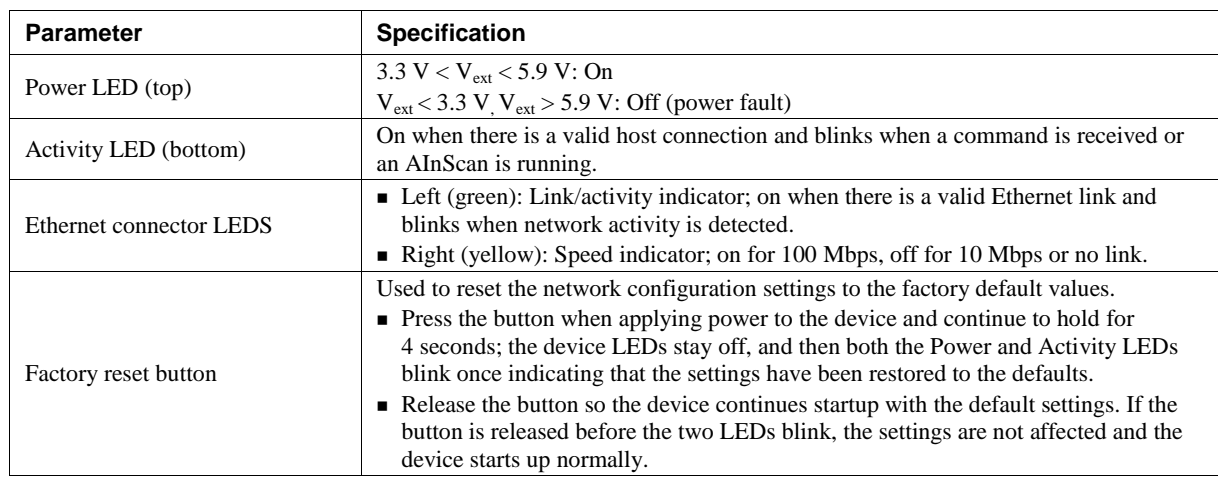

# **Environmental**

Table 21. Environmental specifications

| <b>Parameter</b>            | <b>Specification</b>         |
|-----------------------------|------------------------------|
| Operating temperature range | 0 °C to 55 °C max            |
| Storage temperature range   | $-40$ °C to 85 °C max        |
| Humidity                    | 0% to 90% non-condensing max |

# **Mechanical**

Table 22. Mechanical specifications

| l Parameter                          | <b>Specification</b>                                                    |
|--------------------------------------|-------------------------------------------------------------------------|
| Dimensions ( $L \times W \times H$ ) | $117.9 \times 82.8 \times 29.0$ mm $(4.64 \times 3.26 \times 1.14$ in.) |

# **Screw terminal connector**

Table 23. Screw terminal connector specifications

| <b>Parameter</b> | <b>Specification</b> |
|------------------|----------------------|
| Connector type   | Screw terminal       |
| Wire gauge range | 16 AWG to 30 AWG     |

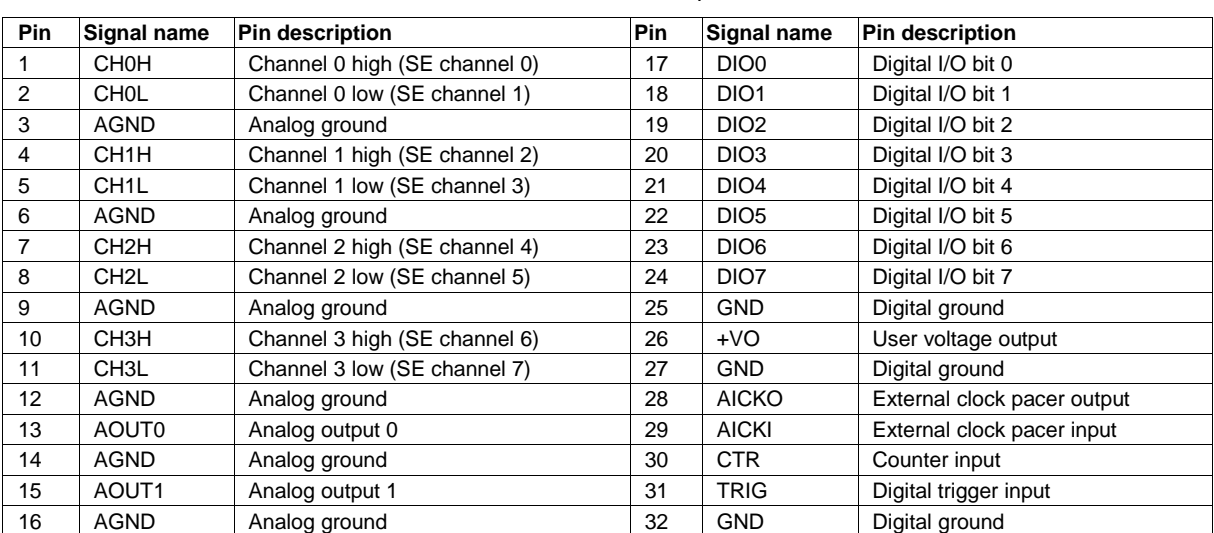

#### Table 24. Screw terminal pinout

# **Declaration of Conformity**

# **According to ISO/IEC 17050-1:2010**

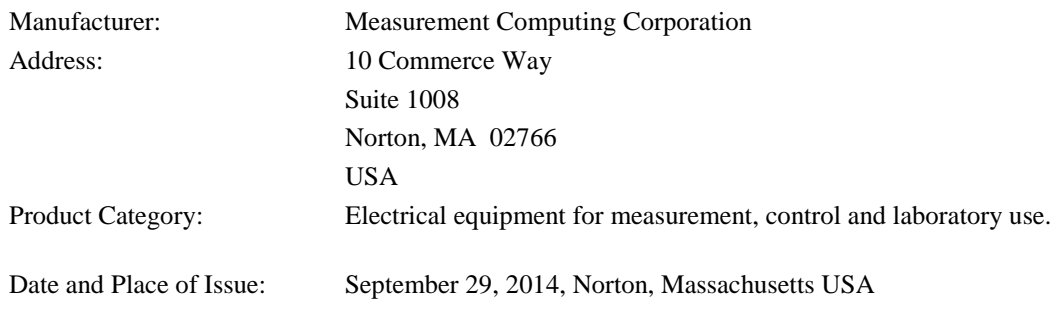

Measurement Computing Corporation declares under sole responsibility that the product

**E-1608**

Complies with the essential requirements of the following applicable European Directives:

Electromagnetic Compatibility (EMC) Directive 2004/108/EC Low Voltage Directive 2006/95/EC RoHS Directive 2011/65/EU

Conformity is assessed in accordance to the following standards:

EMC:

Emissions:

- **EN 61326-1:2013 (IEC 61326-1:2012), Class A**
- **EN 55011:**  $2009 + A1:2010$  (IEC CISPR 11:2009 + A1:2010), Group 1, Class A

Immunity:

- EN 61326-1:2013 (IEC 61326-1:2012), Controlled EM Environments
- **EN 61000-4-2:2008 (IEC 61000-4-2:2008)**
- **EN 61000-4-3:2010 (IEC61000-4-3:2010)**
- **EN 61000-4-4:2012 (IEC61000-4-4:2012)**
- **EN 61000-4-5:2005 (IEC61000-4-5:2005)**
- **EN 61000-4-6:2013 (IEC61000-4-6:2013)**
- **EN 61000-4-11:2004 (IEC61000-4-11:2004)**

#### Safety:

**EN 61010-1 (IEC61010-1)** 

Environmental Affairs:

Articles manufactured on or after the Date of Issue of this Declaration of Conformity do not contain any of the restricted substances in concentrations/applications not permitted by the RoHS Directive.

Calltagagen

Carl Haapaoja, Director of Quality Assurance

**Measurement Computing Corporation 10 Commerce Way Suite 1008 Norton, Massachusetts 02766 (508) 946-5100 Fax: (508) 946-9500 E-mail: [info@mccdaq.com](mailto:info@mccdaq.com) [www.mccdaq.com](http://www.mccdaq.com/)**